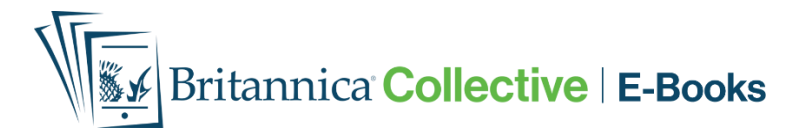

### **How to Gain Access**

Go to HKPL website: www.hkpl.gov.hk > Electronic Resources > e-Books

#### Select Britannica Collective or scan the QR code

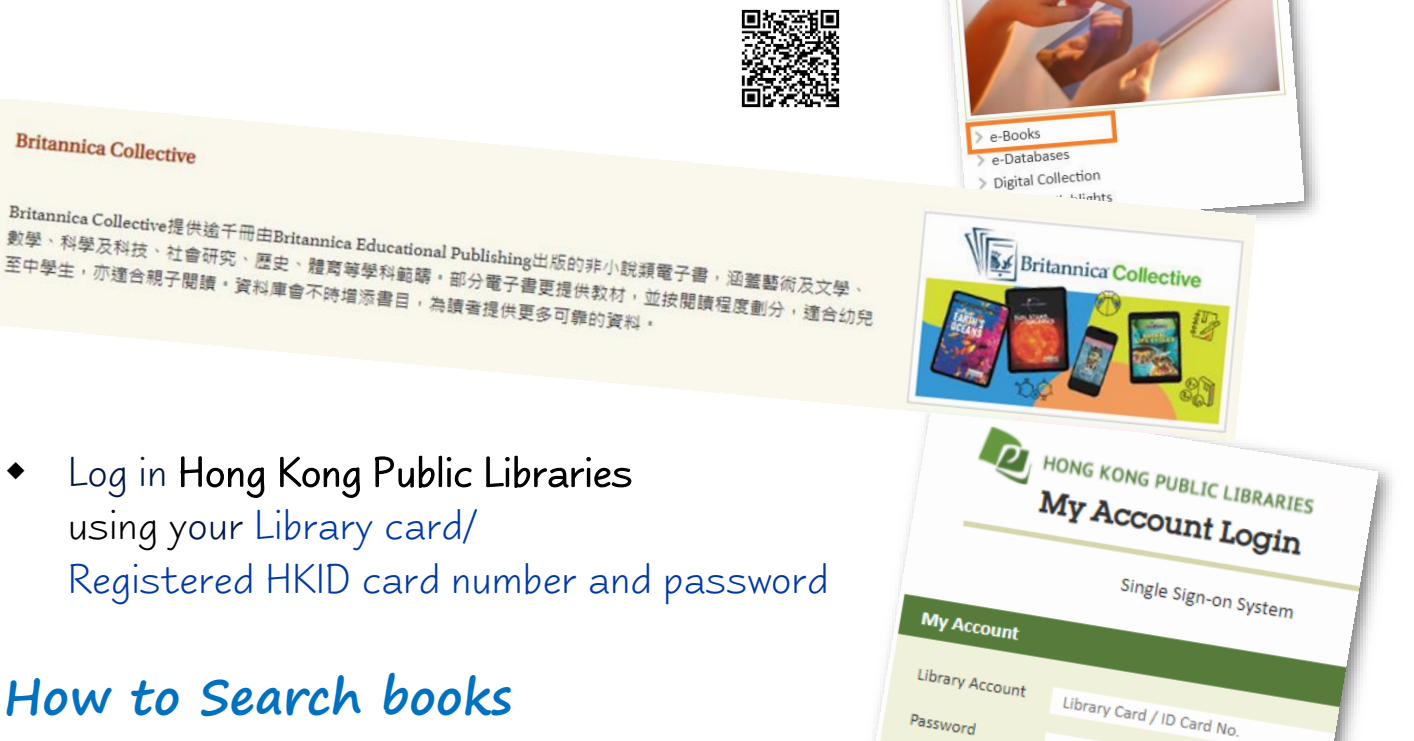

Electronic Resources

Password

Password

### **How to Search books**

- Search by Keywords type in keywords
	- Browse by Subject / Collection from the menu, or
	- Select a title you like

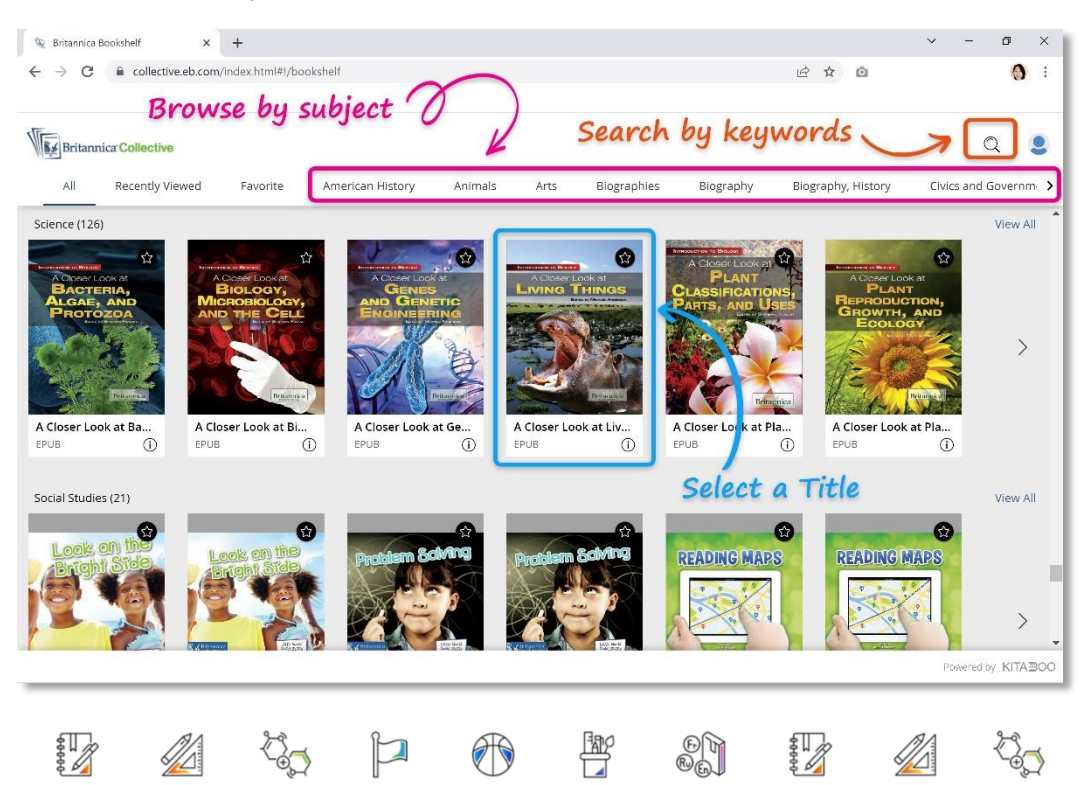

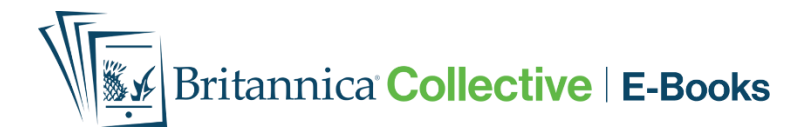

## **Read Online**

# $\mathbf 0$  Click on any book title

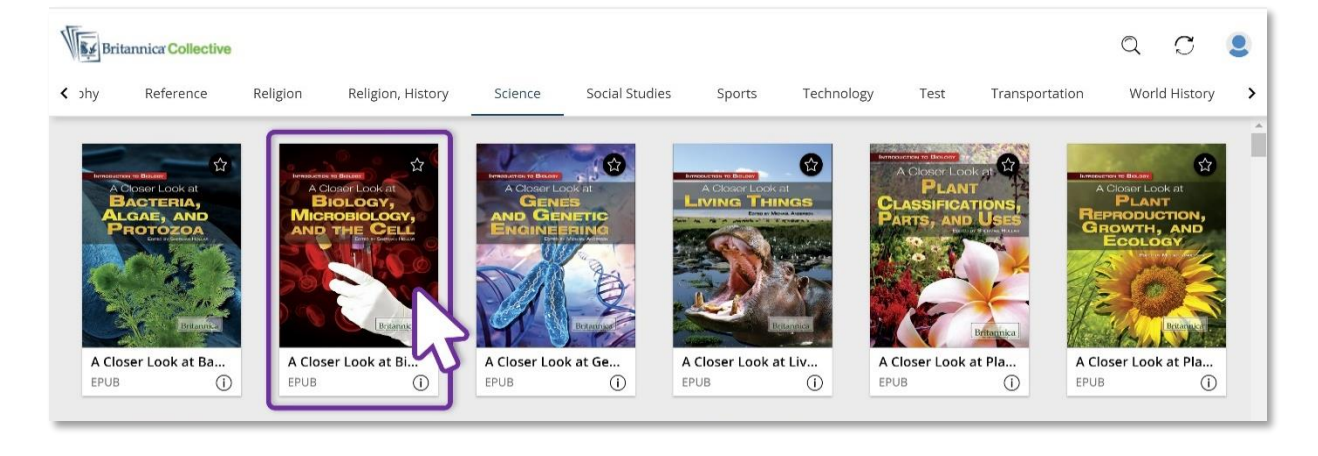

# **2** The book will be displayed

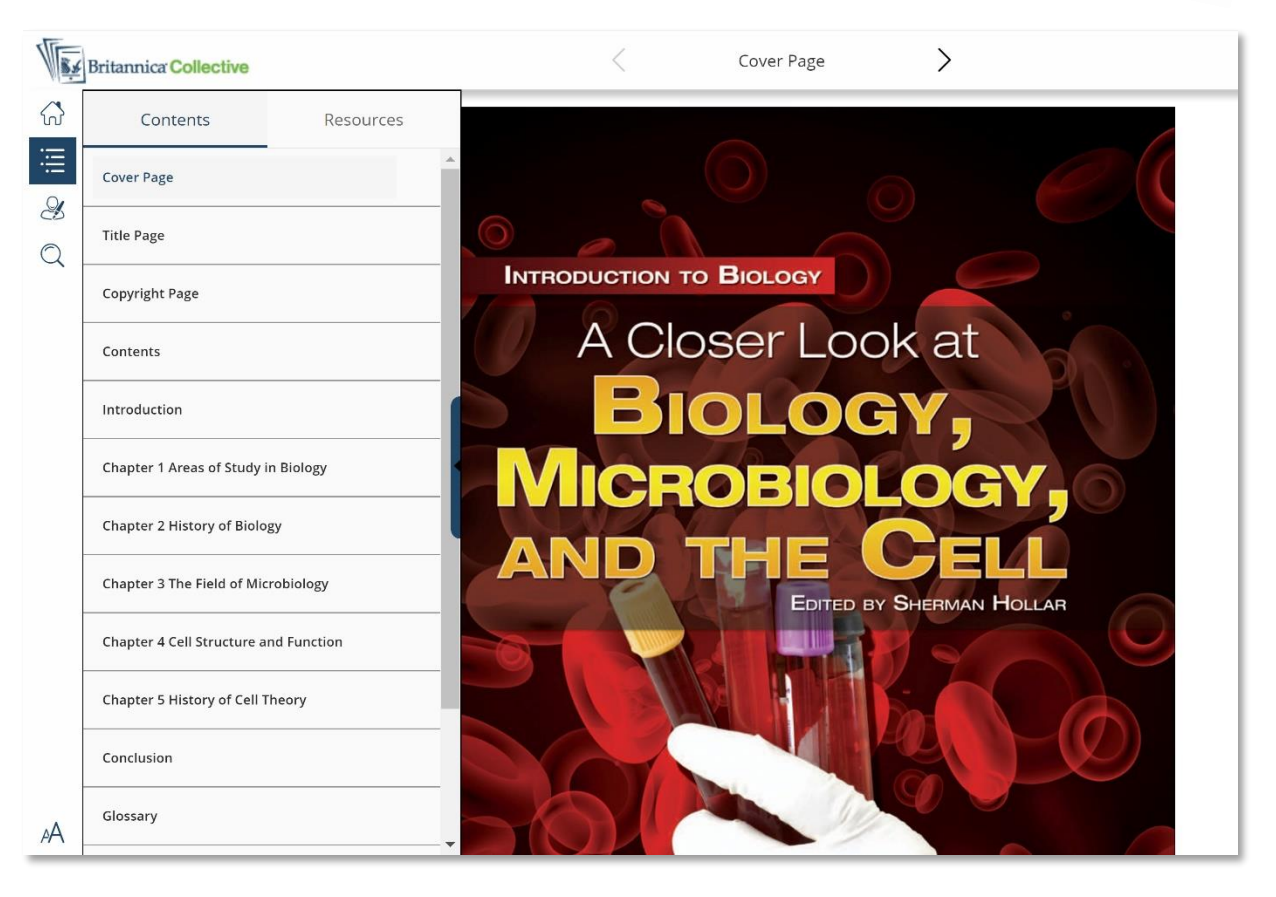

#### **ENQUIRIES**

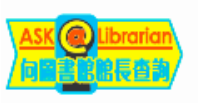

**2921 0222 hkcl\_ref@lcsd.gov.hk**

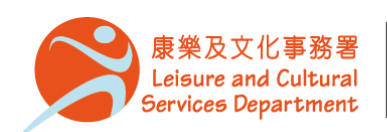

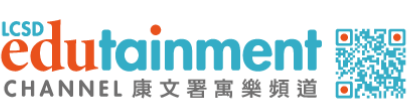

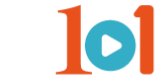

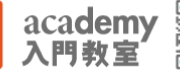

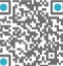